REPUBLIQUE ALGERIENNE DEMOCRATIQUE ET POPULAIRE

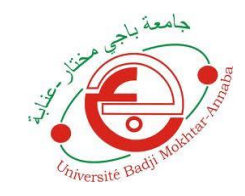

وزارة التعليم العالي و البحث العلمي

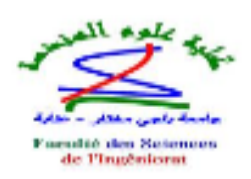

## Université Badji Mokhtar Annaba

Faculté : Sciences de l'ingéniorat Département : Électronique

Rapport de projet de fin de cycle « Licence »

# Intitulé :

## Contrôle D'un Moteur DC Via Bluetooth

Domaine : Science et Techniques Filière : Génie électriques Spécialité : Télécommunication

**Auteurs: Elalouani Rachid & Daoudi Kadour Raouf & Bendjema Amer**

**Encadreur: D.Messadg Djamil**

2018-2019

## Résumé :

Notre projet consiste à réaliser un circuit électronique qui va commander un moteur DC à distance grâce à un Bluetooth par smartphone. En va transmettre des commandes pour contrôler le moteur (marche/arrêt).

ملخص يهدف مشروعنا إلى إنشاء دائرة إلكترونية تتحكم في محرك *DC* عن بُعد عبر هاتف ذكي يعمل بتقنية بلوتوث *.*سوف نرسل األوامر للتحكم على المحرك )تشغيل / إيقاف*)*

#### *Abstract:*

Our project is to create an electronic circuit that will control a DC motor remotely through a Bluetooth smartphone. Will transmit commands to control the motor (on / off).

### **Sommaire :**

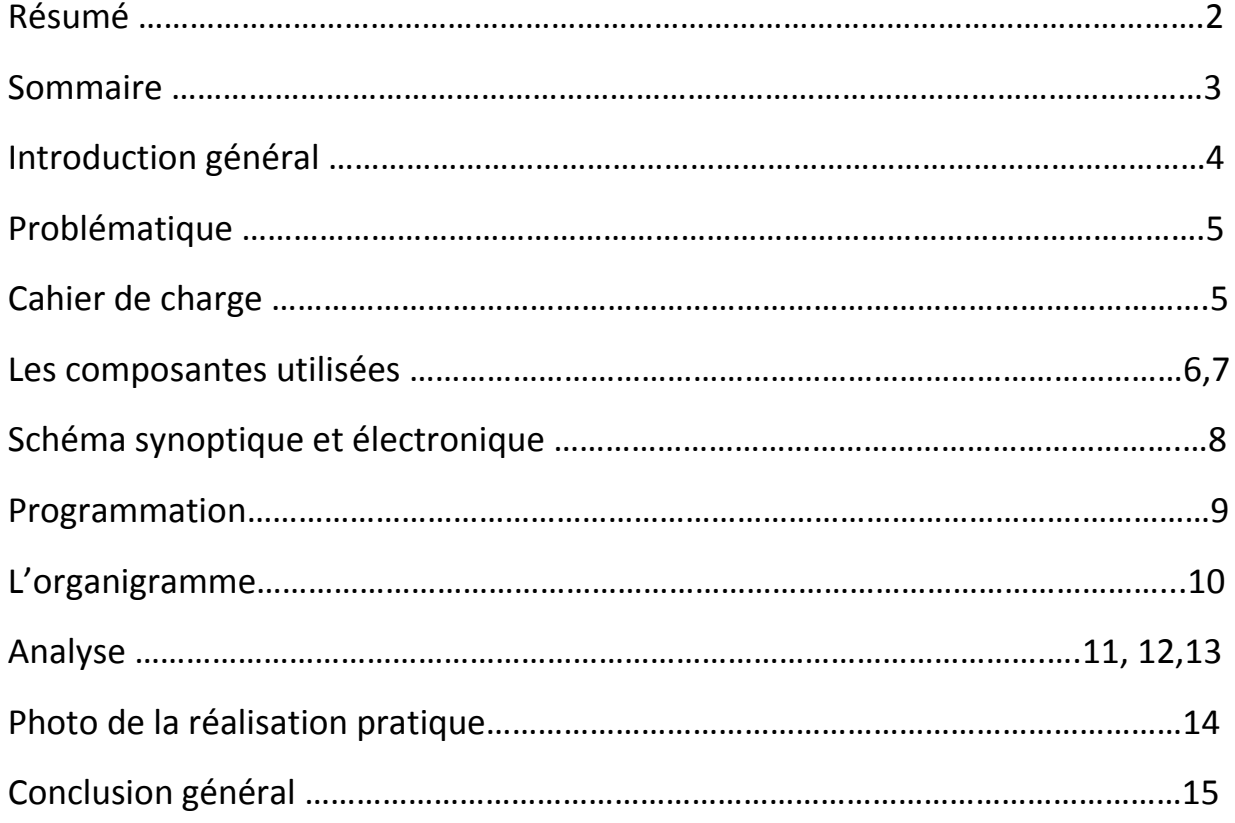

## **Introduction générale:**

- Le contrôle joue un rôle clé dans la conception de l'appareil et du système dans tous les domaines d'électricité.

- La zone de travail dans les circuits de commande de zones professionnelles ne nécessitant ni effort physique ni compétences manuelles aussi importantes que l'effort mental.

- Les circuits de contrôle automatique sont utilisés pour contrôler le fonctionnement, la rotation ou la durée des moteurs avec une protection suffisante.

- Le but de ce travail est de réaliser un circuit électrique basé sur une carte Arduino (UNO) et un module Bluetooth (HC-06) pour commander un moteur à courant continue par smartphone.

-Il y a plusieurs types d'Arduino : ArduinoUno, Arduinoméga, Arduino nano, Arduino mini…etc. Les Arduino varient en fonction du nombre d'entrées et de sorties qui détermine le nombre de diapositives qui peuvent être contrôlé et le nombre de capteurs qui peuvent être combinés avec l'Arduino et ainsi le type et la vitesse du processeur.

-L'objectif de Bluetooth est de permettre de transmettre des données entre des équipements possédant un circuit radio de faible cout (relier entre-deux des périphériques).

-Le standard Bluetooth est basé sur un mode de fonctionnement maitre /esclave on appelle « pico réseau ». Le réseau formé par un périphérique et tous les périphériques présent dans son rayon de portée (Un maitre peut être connecté simultanément à un maximum de 7 périphérique esclaves actif)

## **Problématique :**

Faire une communication entre le smartphone et l'Arduino par le module de Bluetooth HC-06 pour transmettre des codes des commandes qui contrôle le moteur, chacune à sa propre fonction :

« 1 » : pour démarrer le moteur.

« 0 » : pour arrête le moteur.

La réalisation pratique de notre projet demande des efforts au niveau de l'assemblement des composants électroniques. De la même manière, il faut bien écrire le programme qui répond à notre objectif.

#### Remarque :

Nous sommes obligés de ne pas dépasser la distance de la zone de portée qui sa appelles point d'accès pour crées un canal de communication entre le module et le smartphone (Le commande).

#### **Cahier de charge :**

Au cours de ce projet nous avons utilisé « Arduino UNO » qui est un logiciel basé sur le langage « Arduino c » ce qui nous permet de faire des programmes et les transformer avec le Bluetooth.

Nous avons orienté nos recherches et la construction de notre projet autour d'une application mobile et des matériels suivant :

#### *Matériels :*

- Arduinouno
- Un module Bluetooth hc-06
- Un moteur DC
- Plaque d'essais
- Des fils pour la connexion

#### **LES COMPOSANTS UTILISE** :

#### **-L'Arduinouno :**

Arduino, et son récent synonyme Genuino, est une marque qui couvre des cartes matériellement libres sur lesquelles se trouve un microcontrôleur (d'architecture Atmel AVR comme l'Atmega328p, et d'architecture ARM comme le Cortex-M3 pour l'Arduino Due). Les schémas de ces cartes sont publiés en licence libre. Cependant, certains composants, comme le microcontrôleur par exemple, ne sont pas sous licence libre.

 Le microcontrôleur peut être programmé pour analyser et produire des signaux électriques, de manière à effectuer des tâches très diverses comme la domotique (le contrôle des appareils domestiques - éclairage, chauffage…), le pilotage d'un robot, de l'informatique embarquée, etc.

C'est une plate-forme basée sur une interface entrée/sortie simple. Il était destiné à l'origine principalement mais pas exclusivement à la programmation multimédia interactive en vue de spectacle ou d'animations artistiques, ce qui explique en partie la descendance de son environnement de développement de Processing.

Arduino peut être utilisé pour construire des objets interactifs indépendants (prototypage rapide), ou bien peut être connecté à un ordinateur pour communiquer avec ses logiciels (ex. : Macromedia Flash, Processing, Max/MSP, Usine Hollyhock, Pure Data, Super Collider). En 2011, les versions vendues sont préassemblées. Des informations sont fournies pour ceux qui souhaitent assembler ou construire une carte Arduino eux-mêmes.

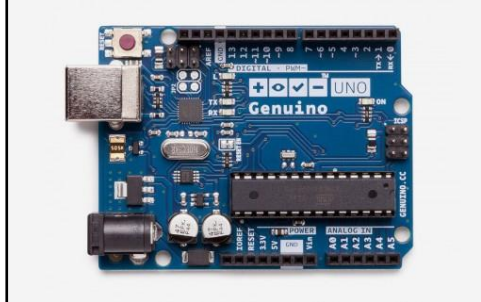

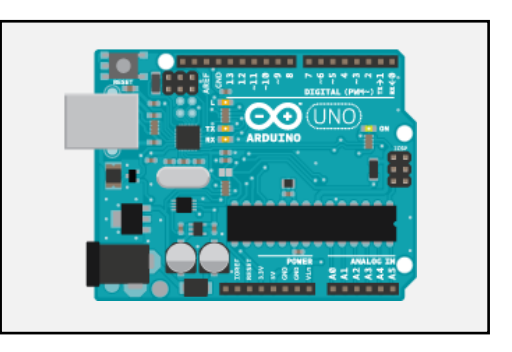

« Figure -1-»

#### -**Un Bluetooth HC-06 :**

-Le Bluetooth est une technologie de réseau personnel sans fils , c'est-à-dire une technologie de réseau sans fils d'une faible portée permettant de relier des appareils entre eux sans liaison filaire .

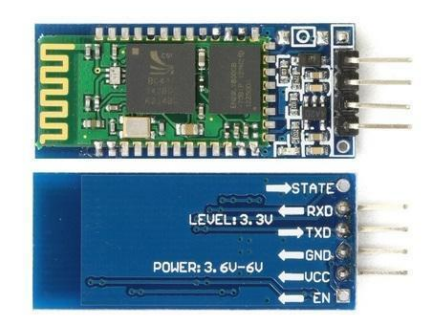

« Figure -2-»

#### -**Un Moteur DC :**

Le moteur est convertisseur électromécanique permettant la conversion bidirectionnelle d'énergie entre une installation électrique parcourue par un courant continu et un dispositif mécanique ; selon la source d'énergie.

 En fonctionnement moteur, l'énergie électrique est transformée en énergie mécanique

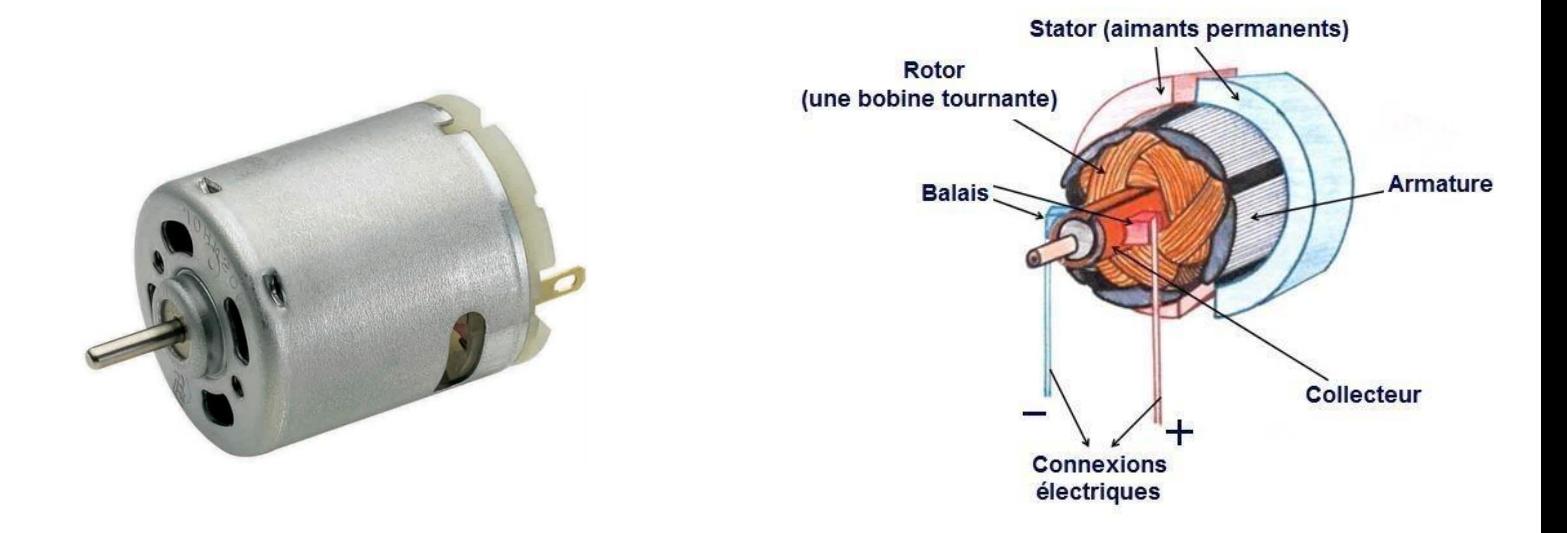

**Schéma synoptique :**

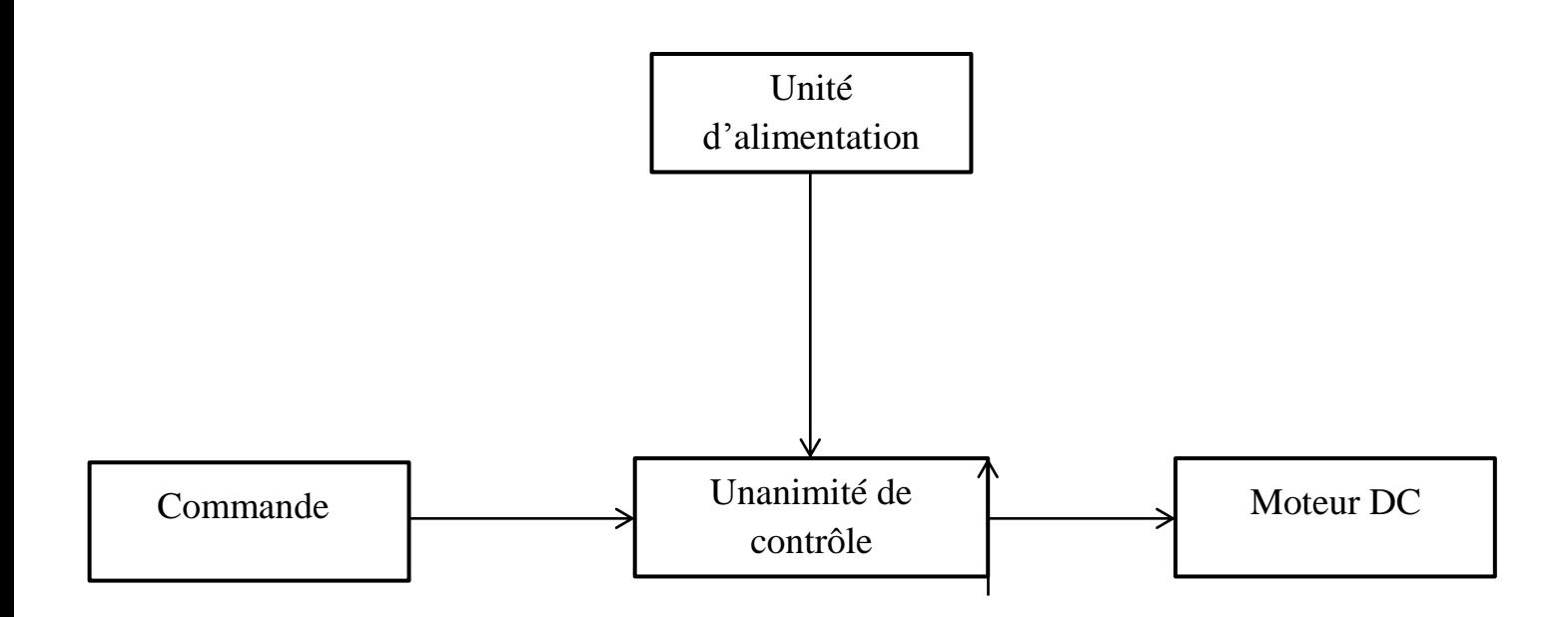

## **Schéma électronique** :

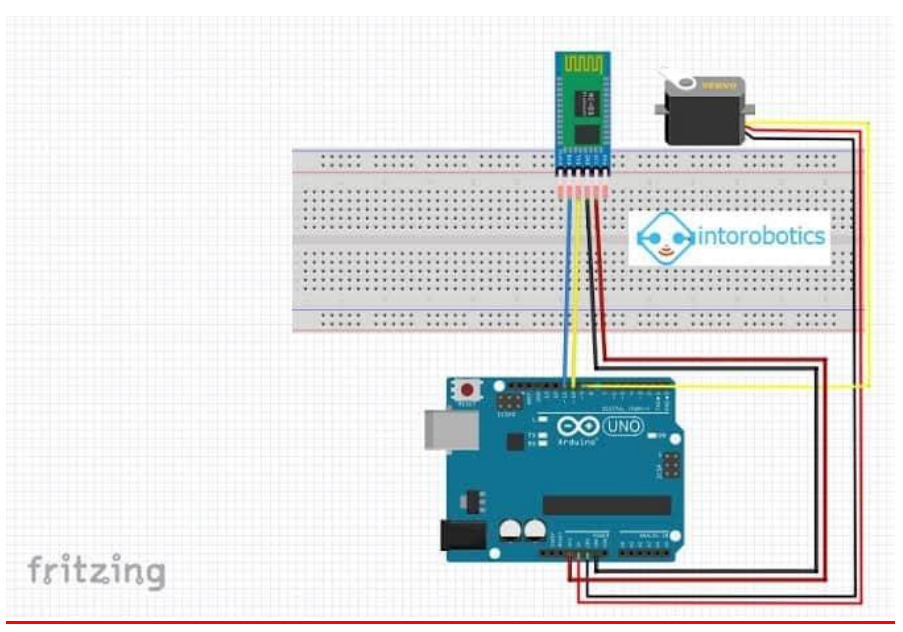

« Figure -4-

#### **Programmation :**

```
int ledPin = 13;int state = 0;int flag = 0;
void setup() {
pinMode(motor, OUTPUT);
digitalWrite(motor, LOW);
Serial.begin(9600); }
void loop() {
if(Serial.available() > 0){
 state = Serial.read();
flag=0;
 }
if (state == '0') {
digitalWrite(motor, LOW);
if(flag == 0)Serial.println("motor: off");
 flag = 1;}
 }
else if (state == '1') {
digitalWrite(motor, HIGH);
if(flag == 0)Serial.println("motor: on");
 flag = 1;}
 }
}
```
## L'organigramme

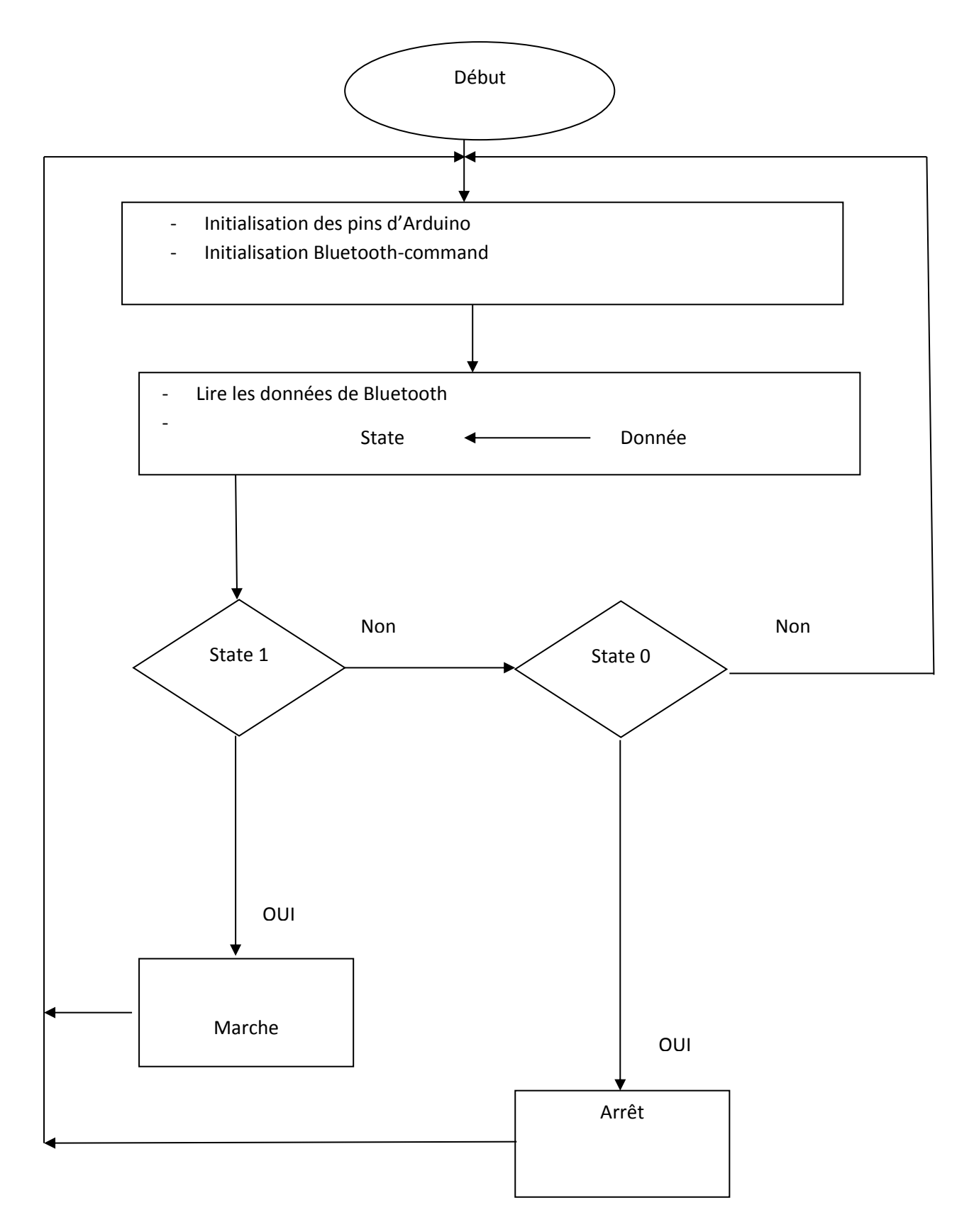

## **Analyse :**

Après avoir ajouté une alimentation (de 5v) au montage de la « Figure -4-» on connecte le smartphone avec le Bluetooth par le code de configuration (1234).

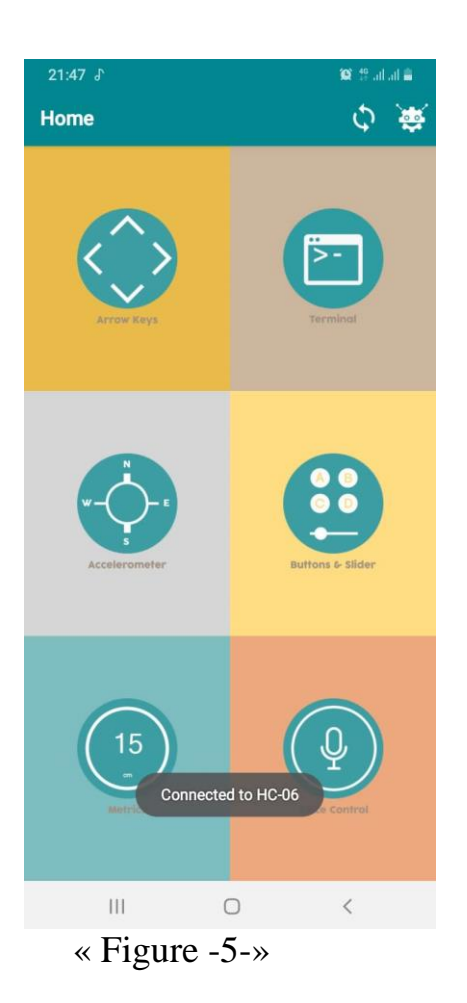

Apres et grâce à une application mobile en va envoyer la commande qui fais démarrer le moteur (1). Comme le montre « Figure -6-».

| $21:47$ $\Box$ $\delta$                  |                 |              |                      |   |   |                         | $\bullet$ in the $^{46}$ |         |              |  |
|------------------------------------------|-----------------|--------------|----------------------|---|---|-------------------------|--------------------------|---------|--------------|--|
| $\leftarrow$                             | <b>Terminal</b> |              |                      |   |   |                         |                          |         |              |  |
| 09:47:28 HC-06 < 0<br>09:47:35 HC-06 < 1 |                 |              |                      |   |   |                         |                          |         |              |  |
|                                          |                 |              |                      |   |   |                         |                          |         |              |  |
| llype in data to send                    |                 |              |                      |   |   |                         |                          |         |              |  |
| (T)<br>ı                                 | $\bullet$       |              | e,                   |   | Ë | $\overline{\mathbb{Q}}$ |                          | *       |              |  |
| 1                                        | $\overline{2}$  | 3            | 4                    | 5 | 6 | 7                       | 8                        | 9       | 0            |  |
| a                                        | Z               | е            | r                    | t | у | U                       | İ                        | $\circ$ | p            |  |
| q                                        | S               | d            | f                    | g | h | j                       | k                        | I       | m            |  |
| T                                        |                 | W            | Χ                    | C | V | b                       | n                        |         | $\mathbf{x}$ |  |
| !#1                                      |                 | $\mathbf{I}$ | Français (FR) ><br>∢ |   |   |                         |                          |         | OK           |  |
|                                          |                 |              |                      |   |   |                         |                          |         |              |  |

« Figure -6-»

Pour arrêter le moteur on envoie la commande zéro (0) comme le montre la figure qui suit.

| $21:47$ $\Box$ $J$   |                |                 |                |                      |   | $\bullet$ 16 Juli 11  |   |   |           |  |
|----------------------|----------------|-----------------|----------------|----------------------|---|-----------------------|---|---|-----------|--|
| $\leftarrow$         |                | <b>Terminal</b> |                |                      |   |                       |   |   |           |  |
| 09:47:28 HC-06 < 0   |                |                 |                |                      |   |                       |   |   |           |  |
| Type in data to send |                |                 |                |                      |   |                       |   |   |           |  |
| $(\tau)$             | $\bullet$      |                 | $\mathbb{P}$   | E                    |   | $\mathbf{\downarrow}$ |   | * |           |  |
| 1                    | $\overline{2}$ | 3               | $\overline{4}$ | 5                    | 6 | 7                     | 8 | 9 | 0         |  |
| a                    | Z              | e               | r              | t                    | у | U                     | i | O | p         |  |
| q                    | S              | d               | f              | g                    | h | j                     | k | l | m         |  |
| 个                    |                | W               | X              | C                    | V | b                     | n |   | $\bullet$ |  |
| !#1<br>$\mathbf{I}$  |                |                 |                | Français (FR) ><br>٠ |   |                       |   |   | OK        |  |
|                      |                |                 |                | $\bigcirc$           |   |                       |   |   |           |  |

« Figure -7-»

## Photo de la réalisation pratique :

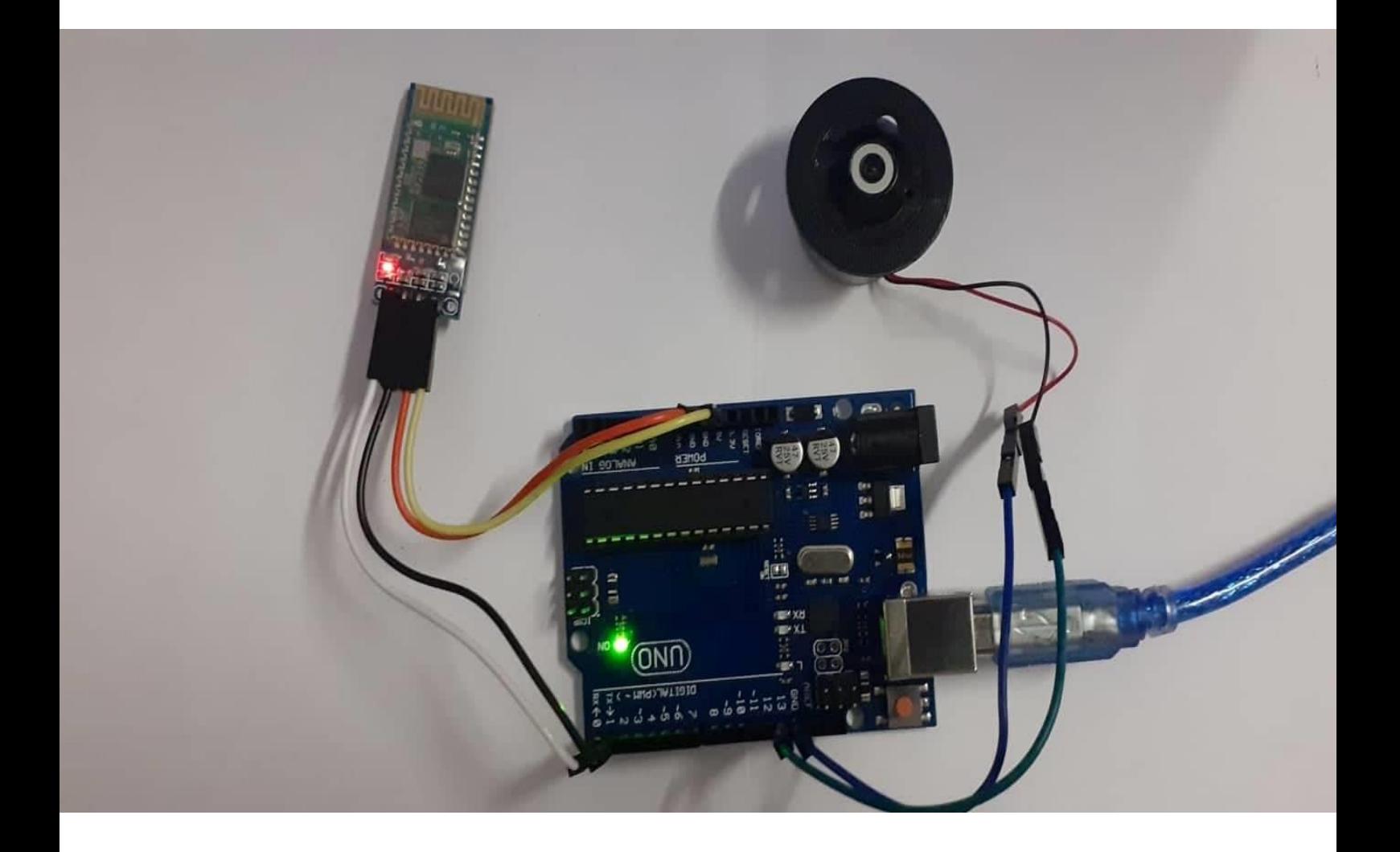

 $\textdegree$  Figure -8- $\textdegree$ 

## **Conclusion :**

Notre objectif était de réaliser un circuit de commande à distance d'un moteur DC Via Bluetooth.

Nous avons pu réaliser un circuit de commande à distance par Bluetooth qui fonctionne parfaitement, Ce circuit a plusieurs applications surtout dans l'industrie ou l'utilisation des moteurs est indispensable .L'addition de commande à distance assure la protection de utilisateur dans le cas où le milieu de travail est dangereuse.

Ce travail nous a permet de se familiariser avec les domaines comme électronique de puissance et électromécanique (moteur).